$\textcolor{black}{\blacksquare}$  防火墙使用SSL VPN结合IMC认证,用户在IMC上,配置SSL VPN用户绑定I P地址案例

[AAA](https://zhiliao.h3c.com/questions/catesDis/245) SSL [VPN](https://zhiliao.h3c.com/questions/catesDis/239) **[孔梦龙](https://zhiliao.h3c.com/User/other/83380)** 2021-06-07 发表

## 组网及说明 不涉及

正常的FW上没有用户,用户在IMC上, PC使用inode拨号以后, FW转发用户信息到IMC上认证, 并返 回认证结果;

现场想使用SSL VPN用户绑定IP地址功能,即一个用户固定分配一个地址池中的一个IP。

## 配置步骤

FW ip绑定配置如下: # user-identity enable user-identity static-user zhanxing bind ipv4 172.16.0.10 # sslvpn ip address-pool internet 172.16.0.1 172.16.3.253 # sslvpn context internet gateway internet domain internet ip-tunnel interface SSLVPN-AC1 ip-tunnel address-pool internet mask 255.255.252.0 ip-route-list iplist include 0.0.0.0 0.0.0.0 include 172.16.0.0 255.255.252.0 include 172.16.201.0 255.255.255.252 include 172.16.201.168 255.255.255.252 policy-group internet filter ip-tunnel acl 3000 filter web-access acl 3000 filter tcp-access acl 3000 ip-tunnel access-route ip-route-list iplist user zzzzz ip-tunnel bind address 172.16.0.10 default-policy-group internet aaa domain internet service enable #

user-group internet authorization-attribute sslvpn-policy-group internet # interface SSLVPN-AC1 description intern ip address 172.16.3.254 255.255.252.0

#

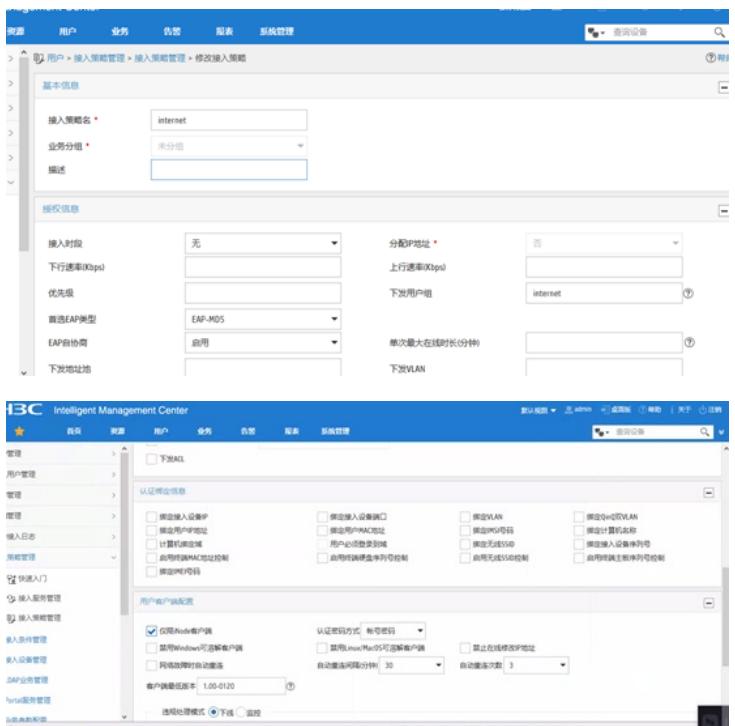

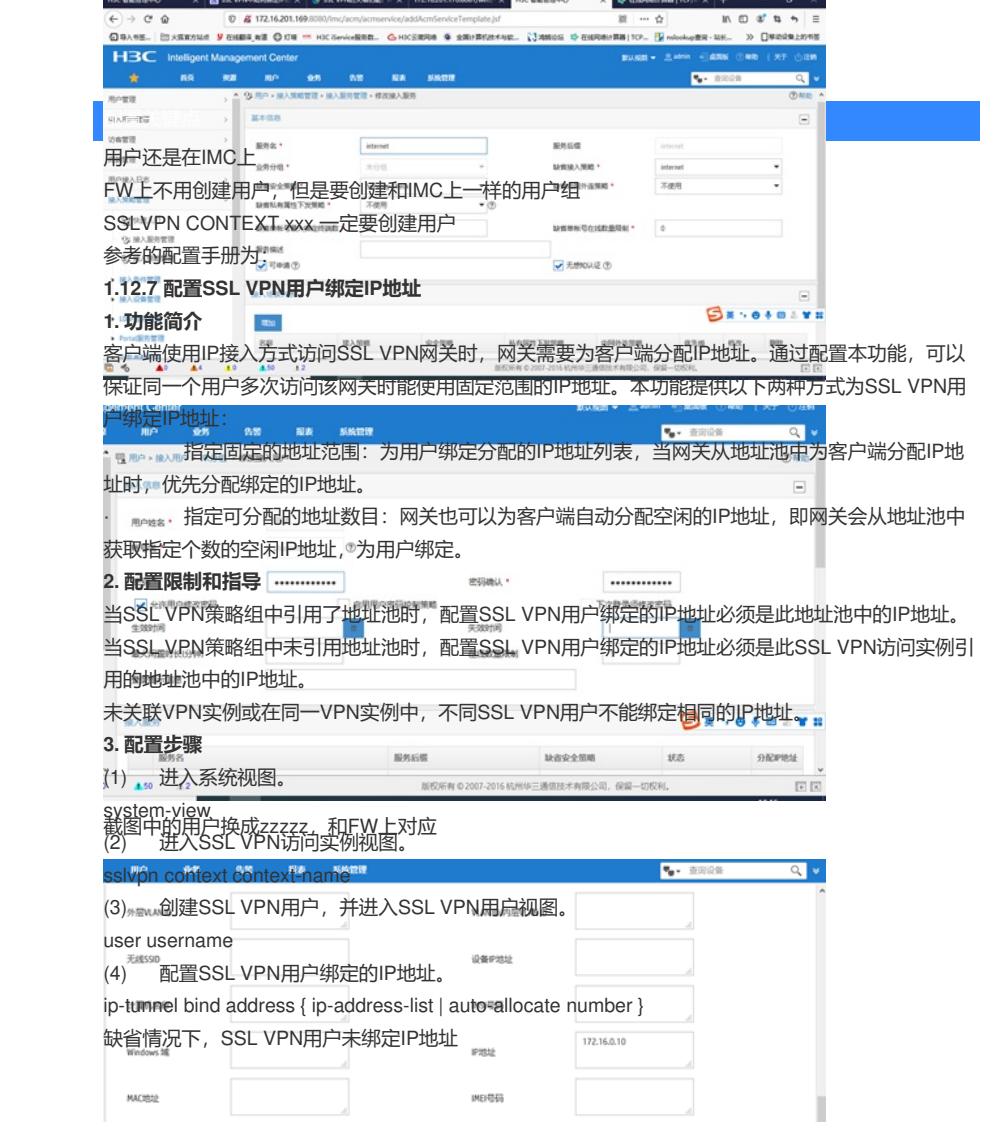